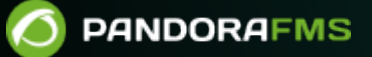

# **Déploiement automatique de l'agent**

From:

<https://pandorafms.com/manual/!775/> Permanent link:<br>Permanent link:

[https://pandorafms.com/manual/!775/fr/documentation/pandorafms/management\\_and\\_operation/17\\_software\\_agents\\_deployment](https://pandorafms.com/manual/!775/fr/documentation/pandorafms/management_and_operation/17_software_agents_deployment) 2024/03/18 21:03

# **Déploiement automatique de l'agent**

Les étapes de déploiement Les agents logiciels de la console Web sont :

- Enregistrez les versions des agents logiciels à déployer dans le référentiel des agents: Vous aurez besoin des programmes d'installation des agents à déployer. Vous pouvez également utiliser des agents personnalisés.
- Enregistrez les informations d'identification qui seront utilisées pour se connecter aux cibles dans le gestionnaire d'informations d'identification: Vous devez spécifier les informations d'identification avec lesquelles l'accès aux cibles trouvées ou spécifiées sera testé.
- Confirmez que l'environnement est prêt pour le déploiement:
- Vous devez définir des cibles pour le déploiement.
- Vous devez définir l'URL d'accès public.

 $\odot$ 

Vous devez enregistrer des installateurs pour déployer le logiciel.

Ce système n'effectue pas d'opérations de type PUSH ; tous les déploiements sont diffusés offrant le logiciel et ordonnant à la cible de l'installer. Le serveur devra être à la version EL7 (Red Hat Enterprise Linux) ou supérieure pour que le déploiement automatique de l'agent fonctionne.

Dans GNU/Linux Debian et les distributions associées (Ubuntu, etc.) la commande curl doit déjà être installée.

#### **Recherche d'objectif**

**B** Objectifs pour le déploiement

Vous pouvez utiliser l'une des options suivantes pour définir des objectifs :

- Rechercher des cibles.
- Ajouter une cible.
- Charger les cibles.

#### **Scanner un ou plusieurs réseaux à la recherche de cibles**

Lorsque vous appuyez sur le bouton d'analyse des cibles, une boîte de dialogue s'affiche avec les champs suivants :

- Réseau/masque: Le ou les réseaux (séparés par des virgules) à explorer.
- Scan depuis: le serveur Discovery qui effectuera l'analyse.
- Credentials to try with: Les informations d'identification qui seront utilisées pour tenter de se connecter aux cibles découvertes.
- Version souhaitée de l'agent: version de l'agent logiciel enregistrée sous desired pour les cibles découvertes.
- IP du serveur cible: L'adresse IP du serveur cible vers lequel pointeront ces agents logiciels lors de leur installation (correspond au champ server ip du fichier de configuration de l'agent).

Lorsque vous appuyez sur le bouton Scan, vous recevrez une confirmation, avec un lien que vous pourrez suivre pour vérifier la progression de cette tâche. Une nouvelle entrée en cours apparaîtra dans la liste des tâches.

Les tâches de découverte liées au déploiement de l'agent sont des tâches volatiles. Une fois terminés, ils seront automatiquement supprimés. Les informations sur une analyse ou un déploiement, qu'il soit réussi ou erroné, peuvent être consultées depuis le centre de déploiement luimême.

Les cibles découvertes ajoutées à cette liste sont tous les appareils trouvés dont le système d'exploitation correspond aux systèmes Windows ou Linux/Unix, que des informations d'identification valides aient été trouvées ou non.

#### **Téléchargez un fichier CSV avec les informations sur l'objectif**

Attention, cet importateur CSV n'effectuera aucune tâche de Discovery, il créera uniquement des agents vides avec le nom, l'adresse IP, le type d'OS, la description et le groupe fournis dans le fichier CSV.

Si vous souhaitez enregistrer des objectifs en masse, vous pouvez télécharger un fichier CSV au format suivant :

Alias  $\Box$ de l'agent, adresse IP, identifiant du système d'exploitation, intervalle, identifiant du groupe, description

- Alias de l'agent: Alias du futur agent, si vous sélectionnez l'option Alias comme nom le nom sera égal à l'alias.
- Adresse IP: Adresse IP de l'ordinateur sur lequel l'agent sera installé.
- ID du système d'exploitation: numéro d'identification du système d'exploitation, AIX, BSD, HP-UX, GNU/Linux, Solaris, MS Windows® sont compatibles.
- Intervalle: Temps en secondes entre chaque vérification.
- Identifiant du groupe: Numéro d'identification du groupe auquel appartiendra l'agent.

Le système créera les objectifs en fonction de ce qui est défini dans le CSV.

#### **Définir manuellement un objectif**

Vous pouvez enregistrer manuellement la cible en définissant :

- IP: Adresse ou adresses IP à afficher.
- OS: système d'exploitation ; Dans cette version, seuls Windows et ceux basés sur Linux/Unix compatibles avec l'installateur « tar.gz » de l'agent sont autorisés.
- Architecture: Architecture du processeur, x86 (32 bits) ou x64 (64 bits).
- Credentials: les informations d'identification qui seront utilisées pour se connecter à la cible.
- Version de l'agent souhaitée: version de l'agent logiciel que vous souhaitez déployer.
- IP du serveur cible: L'adresse IP du serveur vers lequel cet agent pointeraune fois installé (correspond au champ server\_ip de la configuration de l'agent logiciel).

## **Déployer le logiciel**

Vous pouvez planifier le déploiement uniquement sur des cibles dont les informations sont complètes, en spécifiant à la fois les informations d'identification et les versions logicielles à déployer.

Dès que vous avez des cibles possibles dans la liste, le déploiement de l'agent peut être lancé. Sélectionnez les adresses IP des cibles dans la liste (seules les cibles valides apparaîtront dans Cibles disponibles) et le bouton Déployer lancera le déploiement des agents.

Une tâche Discovery sera automatiquement créée pour un déploiement en arrière-plan, qui se chargera d'installer l'agent sur les cibles souhaitées. Vous pouvez confirmer que l'agent a été installé avec succès à partir de la liste de cibles du centre de déploiement.

### **Importez une liste de vos appareils au format CSV**

Une liste d'appareils peut être importée pour les représenter en tant qu'agents à l'aide de l'assistant d'importation d'agent via CSV.

Cet utilitaire crée uniquement des agents dans Pandora FMS pour la surveillance à distance.

Vous devez sélectionner le séparateur utilisé, le serveur sur lequel vous souhaitez importer et le fichier qui contient les données, puis cliquer sur Go.